## **How to Pair a Z-Wave Device to a TRF-ZW Gateway (UI7)**

*Last Modified on 08/01/2016 12:17 pm EDT*

## **Pairing a Z-Wave device to the TRF-ZW Gateway (UI7)**

All Z-Wave devices must be paired (Included) to the TRF-ZW gateway. To Pair a device to the gateway follow these steps:

- 1. Click the **Devices** Tab
- 2. Select Add Device +

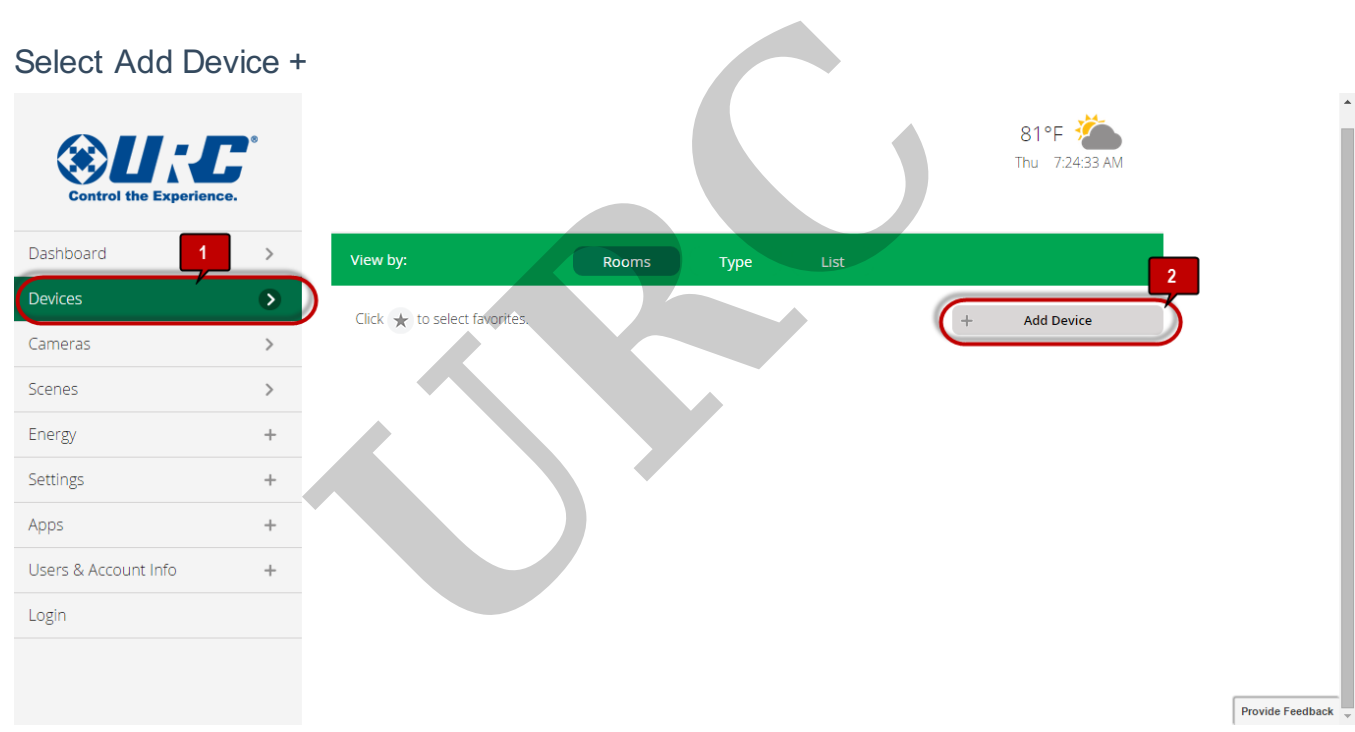

3. Select the type of device to pair.

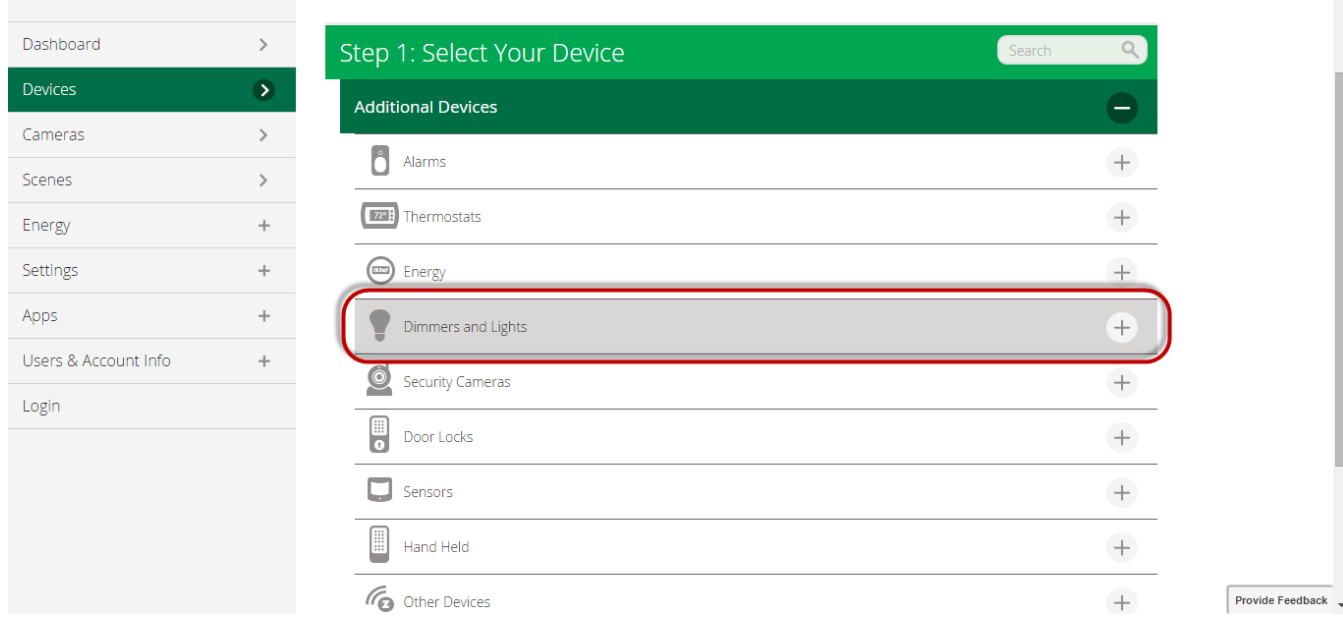

## 4. Then select the actual device (This example is using a Light Dimmer)

**Control the Experience.** 

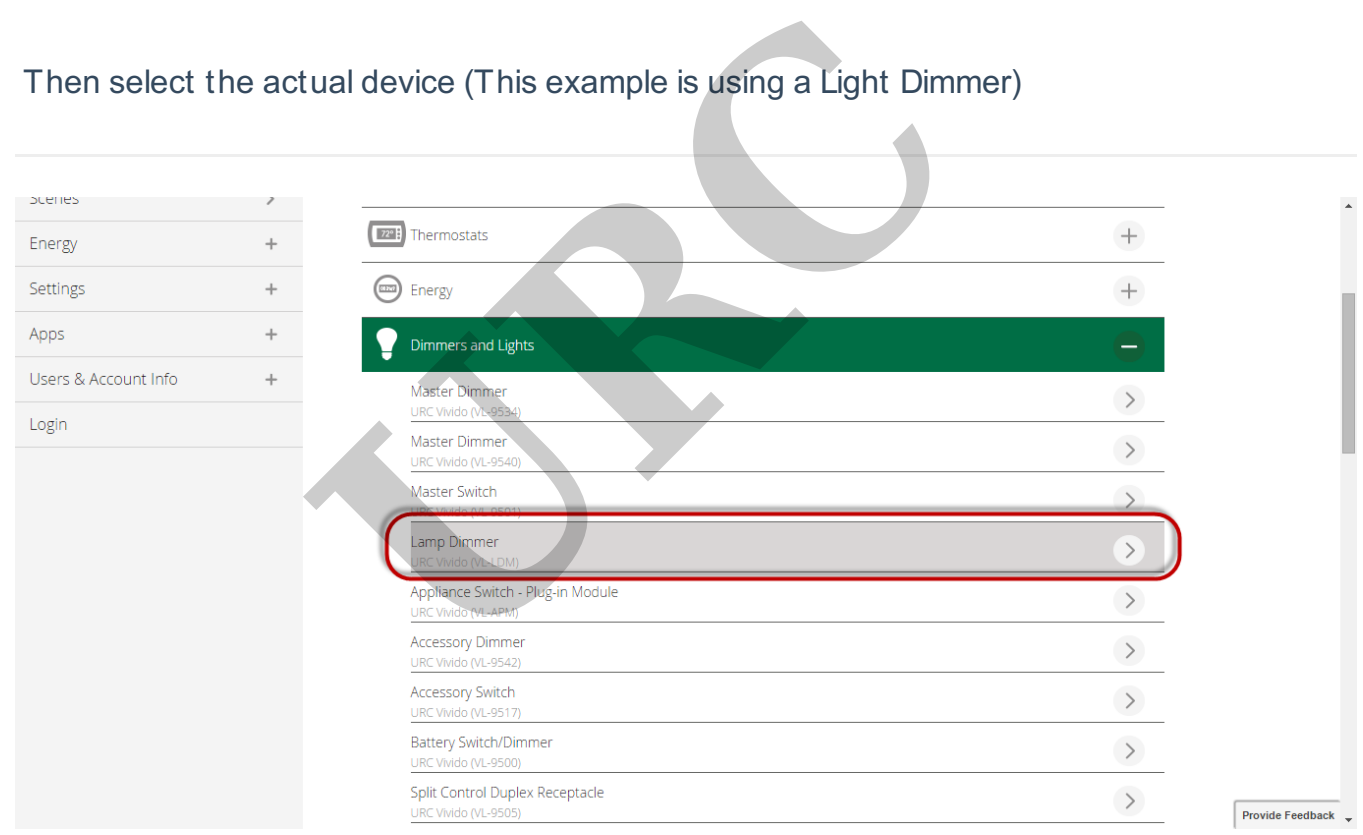

5. Follow the on-screen directions and click **NEXT.** Notice the top of the screen displays the Z-Wave gateway listening for any new devices to be paired.

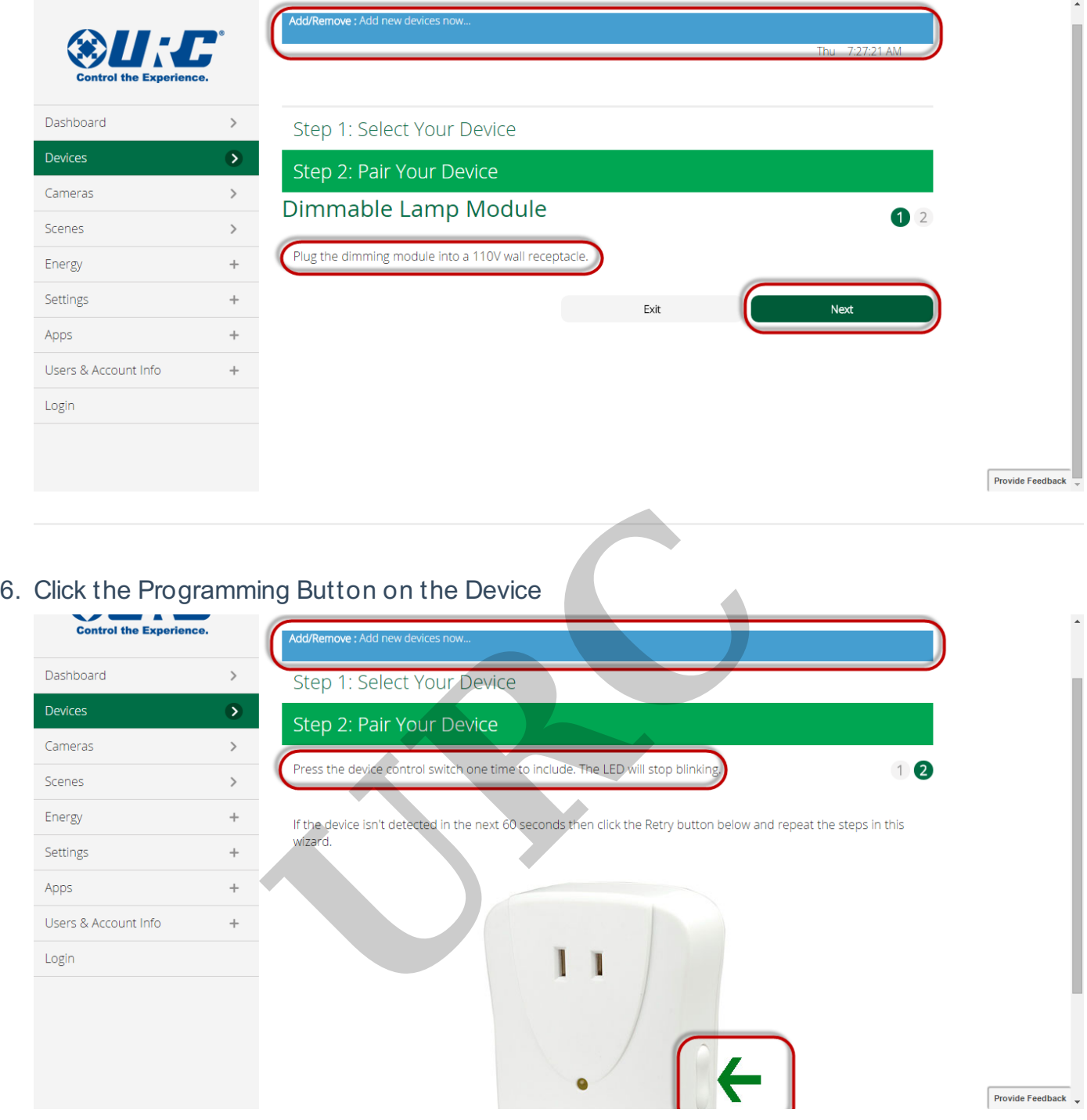

- 7. Multiple devices can be added while in the Add Device mode.
- 8. Wait for Z-Wave Gateway to complete configuring devices before proceeding with programming
- 9.

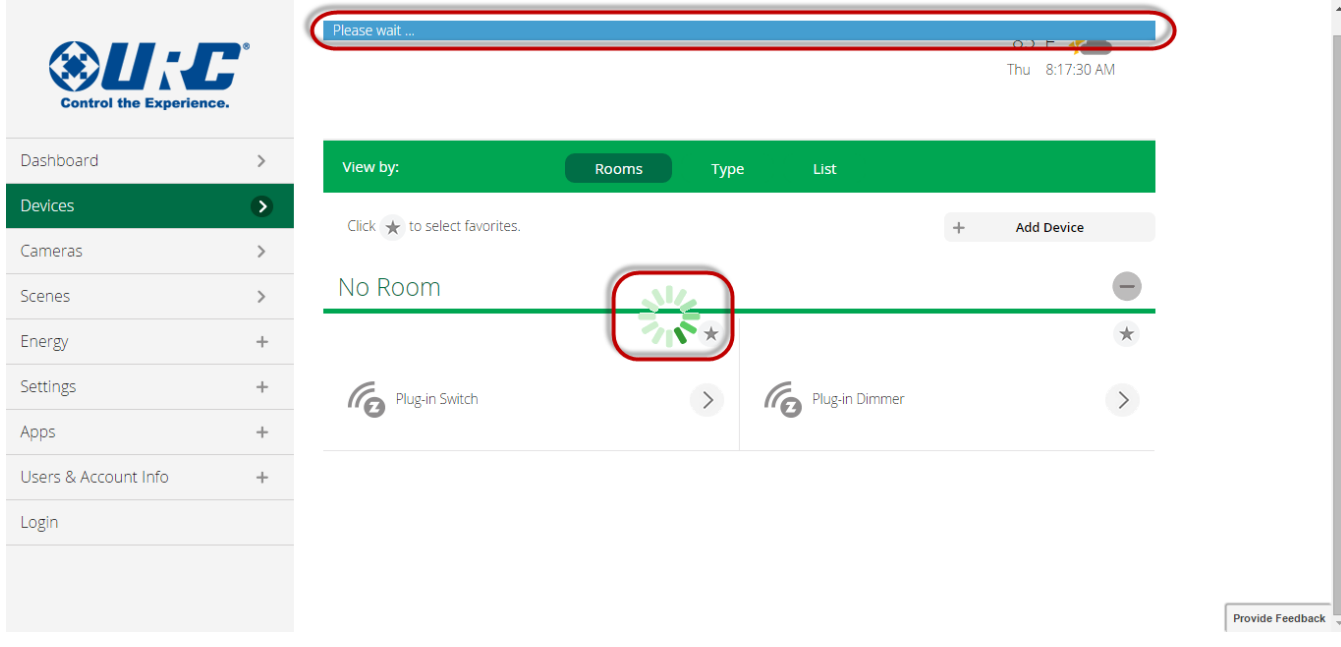

## 10. Click **EXIT** to end the Pairing process.

![](_page_3_Figure_2.jpeg)

11. Click the arrow to Configure the device.

![](_page_4_Picture_154.jpeg)

12. **Enter** a **Name** for the Device and **Select** a **Room** for the device to be **located** in. If there are no rooms in the project, **select >>Add Room**

![](_page_4_Picture_155.jpeg)

- 13. **Repeat** this process to add all devices to the Z-Wave system.
- 14. Always remember to hit **SAVE**

If you require any additional information or have any questions, please do not hesitate to contact our **technical support** team at **914-835-4484.**